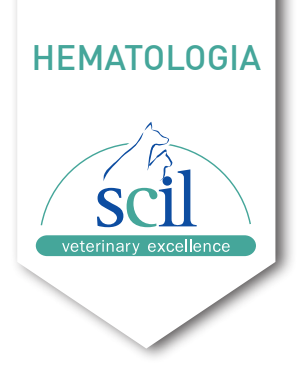

# **PUESTA EN MARCHA**

- 1. Encienda el interruptor **POWER** situado en la parte posterior del analizador. Si el interruptor no se apagó durante el último uso, pulse el botón **START** situado en el lado derecho de la pantalla para iniciar el analizador.
- 2. El analizador realiza una medición de fondo (puede tardar 10 min). Si los resultados exceden el rango aceptable, se mostrará una alarma. En este caso, consulte la sección de resolución de problemas del manual.
- 3. Si aparece una pantalla de inicio de sesión después de la medición en segundo plano, introduzca ID usuario: **usuario** Contraseña: **Usuario**

#### **APAGADO**

- 1. Seleccione **MENU**.
- 2. Seleccione **APAGAR**.
- 3. Confirme con **OK**.

En algunos casos, un cuadro de diálogo puede pedirle que realice un mantenimiento del limpiador de sondas. Presente el limpiador de sondas a la sonda e inicie el mantenimiento. El analizador se apagará automáticamente una vez finalizado el mantenimiento.

4. Apague el interruptor situado en la parte posterior del analizador.

#### **REANUDAR DESDE EL MODO STANDBY**

 Cuando el analizador está libre de operaciones fluídicas o cuando alcanza el tiempo de espera ajustado, el analizador entra automáticamente en el estado de espera. Pulse la **TECLA DE ASPIRACIÓN** para salir.

# **INDICADOR DE ESTADO**

# **MEDICIÓN**

- 1. Seleccione **CUENTA**.
- 2. Selecciones **SIGUIENTE MUESTRA**

Introduzca el ID de la muestra y la especie. Opcionalmente, puede introducirse información adicional.

- 3. Confirme con **OK**.
- 4. Mezclar suavemente la muestra de sangre con EDTA y retirar el tapón del tubo.
- 5. Presentar el tubo de muestra a la sonda del analizador.
- 6. Pulse la **TECLA ASPIRAR** para iniciar la medición.
- 7. Retire el tubo de muestra en cuanto el analizador emita una señal acústica.

## **FRONTAL DEL ANALIZADOR**

## **CONSULTA DE RESULTADOS**

- 
- 
- 
- 

# 1. Seleccione la **TABLA DE REVISIONES O CONSULTAS**.

Los resultados se muestran secuencialmente desde el más reciente a la derecha hasta el más antiguo a la izquierda.

2. Pulse sobre  $\triangle$   $\triangleright$  para desplazarse por los resultados

Pulse  $\mathbf{V}$  &  $\blacktriangle$  para desplaarse por los valores.

3. Para visualizar los resultados y los gráficos de un análisis,seleccione una columna y pulse **GRÁFICO**. Pulse **ANTERIOR** or **SIGUIENTE** para buscar las muestras anterioes o siguientes.

4. Envíe los resultados a su PMS, selecciones **TABLA DE CONSULTA** para volver hacia atrás y despues pulse **COMM**.

Para exportar a dispositivo USB, pulse **EXPORTAR**.

## **SUSTITUIR REACTIVOS**

# 1. Seleccione **PUESTA EN MARCHA DEL REACTIVO**.

2. Seleccione el reactivo que debe sustituirse (pueden seleccionarse

- 
- varios reactivos simultáneamente).
- diálogo.
- 
- 

3. Seleccione **PUESTA EN MARCHA**. Se desplegará un cuadro de

4. eslice la **tarjeta RFID** desde el frasco de reactivo hasta la zona de la tarjeta situada en el lado derecho del analizador

5. Si el reactivo se identifica correctamente, se emite un breve pitido y aparece un mensaje verde. Pulse sobre **SUSTITUIR**. El analizador cebará automáticamente el nuevo reactivo.

**MANTENIMIENTO DEL LIMPIADOR DE SONDAS**

# 1. Seleccione **MENU > SERVICIO > MANTENIMIENTO > FLUIDOS**. 2. Seleccione **MANTENIMIENTO DEL LIMPIADOR DE SONDAS**.

3. Presente el tubo de limpiador de sonda sin tapar bajo la sonda de

4. Presione la tecla **ASPIRADOR** para empezar el mantenimiento. 5. Retire el tubo en cuanto el analizador emita una señal acústica.

- 
- 
- muestra
- 
- Se inicia el mantenimiento.

# Servicio Técnico **+34 948 82 46 55 ext: 1**

scilvet.es

scilvet.es

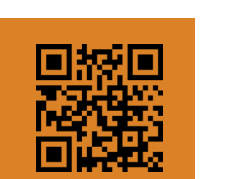

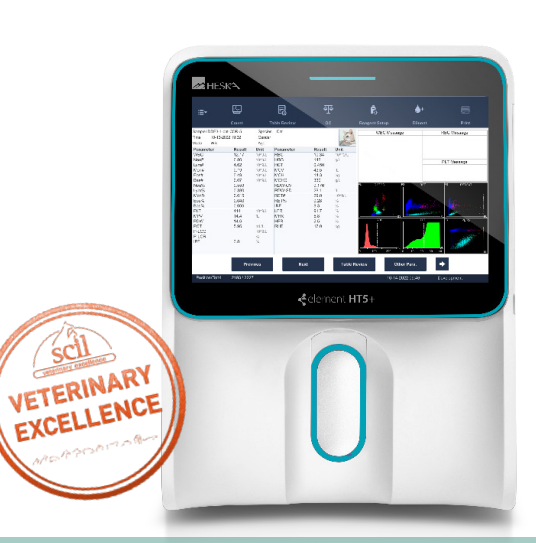

# Celement HT5+

ANALIZADOR HEMATOLÓGICO VETERINARIO GUÍA RÁPIDA DE USUARIO

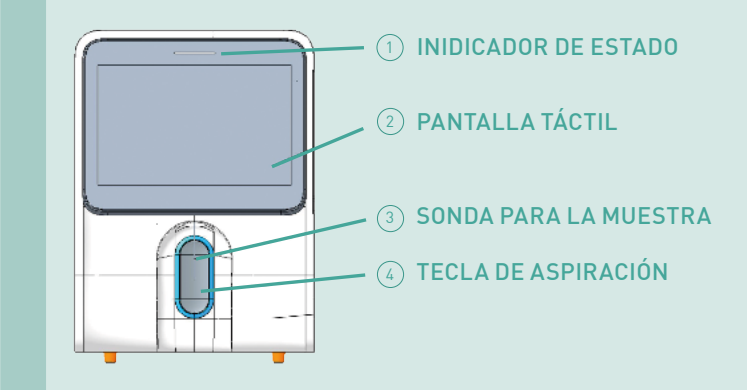

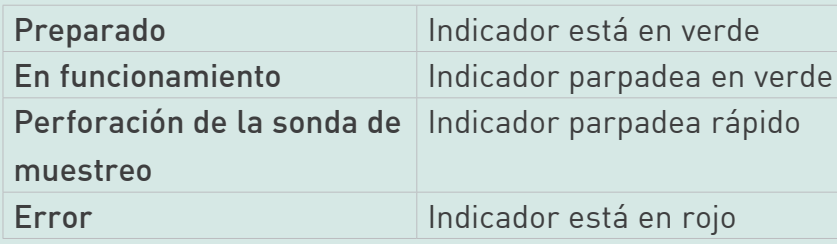